# **astro\_py\_scripts**

**Bill Chen**

**Jul 22, 2022**

# **BASIC PYTHON**

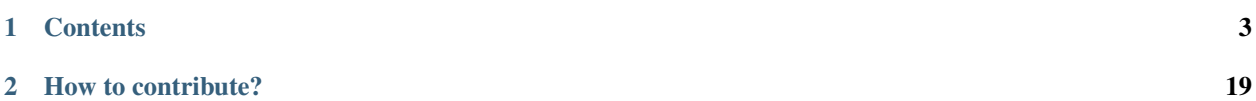

astro\_py\_scripts is a collection of useful scripts and tricks that can speed up or improve the quality of your Python code in various fields of astronomy.

#### **CHAPTER**

## **ONE**

# **CONTENTS**

## <span id="page-6-0"></span>**1.1 Demo**

This demo notebook prints "Hello World". The copyright of this notebook belongs to Bill Chen under the MIT license. Author: Bill Chen Created: July 2022 Last modified: July 2022

License: MIT Modules:

```
python = 3.8.3
```

```
[1]: print("Hello World")
```
Hello World

# **1.2 Fast Fourier Transform using numpy**

This notebook introduces how to perform Fast Fourier Transform (FFT) properly with the numpy.fft module. Author: Bill Chen Created: July 2022 Last modified: July 2022 License: MIT Modules:

```
python = 3.8.3numpy = 1.18.5
matplotlib = 3.4.3
```
#### **1.2.1 The numpy.fft module**

In numpy.fft, DFT from real space to phase space is defined as (see [here\)](https://numpy.org/doc/stable/reference/routines.fft.html):

$$
\tilde{a}_f = \sum_{m=0}^{N-1} a_m e^{-2\pi i f x_m}
$$

where  $x_m = m\Delta x$ , and  $\Delta x$  is the sampling interval in real space. Let's compare it with the continuous FT:

$$
\tilde{a}(f) = \mathcal{F}\{a(x)\}(f) = \int a(x)e^{-2\pi i f x} dx
$$

Normally, this is discretized as

$$
\tilde{a}(f) = \mathcal{F}\{a(x)\}(f) \simeq \sum_{m=0}^{N-1} a_m e^{-2\pi i fx_m} \Delta x = \tilde{a}_f \Delta x
$$

Therefore, there is a  $\Delta x$  difference in the normalization between numpy. fft and continuous FT.

Moreover, numpy. f ft defines DFT from phase space to real space as

$$
a_m = \frac{1}{N} \sum_{k=0}^{N-1} \tilde{a}_k e^{2\pi i f_k x_m}
$$

where  $f_k = k\Delta f$ , and  $\Delta f$  is the sampling interval in phase space. However, the continuous inverse FT is

$$
a(x) = \mathcal{F}^{-1}\{\tilde{a}(f)\}(x) = \int \tilde{a}(f)e^{2\pi i fx}df
$$

Normally, this is discretized as

$$
a(x) = \mathcal{F}^{-1}\{\tilde{a}(f)\}(x) \simeq \sum_{k=0}^{N-1} \tilde{a}_k e^{2\pi i f_k x_m} \Delta f = a_m N \Delta f
$$

Therefore, there is an  $N\Delta f$  difference in the normalization between numpy. fft. ifft and continuous inverse FT.

#### **1.2.2 Basic usage: 1D case**

#### Real space to phase space

Tophat function  $rect(x)$  as an example:

$$
\mathcal{F}\lbrace rect(x)\rbrace(f) = \frac{\sin(\pi f)}{\pi f} = \text{sinc}(f)
$$

Here, sinc is the same definition as numpy. sinc. Note that the below FFT result is not exactly the same as the sinc function due to under-sampling.

```
[1]: import numpy as np
    import matplotlib.pyplot as plt
    xmin = -5xmax = 5
    N = 100+1 # better be (xmax - xmin)^2, for comparable real space and k-space range
    x = np.linspace(xmin, xmax, N)
```

```
y = np.heaviside(0.5-np.abs(x),0.5) # tophat, corresponding to square pulse wave
fig, ax0 = plt.subplots(1, 1, figsize=(6, 4))ax0.plot(x, y, c='k', lw=2)ax0.set_title(r'Real Space')
ax0.set_xlabel(r'$x$')
ax0.set_ylabel(r'$y$')
ax0.set_xlim(xmin, xmax)
ax0.set_ylim(-0.2, 1.2)
```

```
plt.show()
```
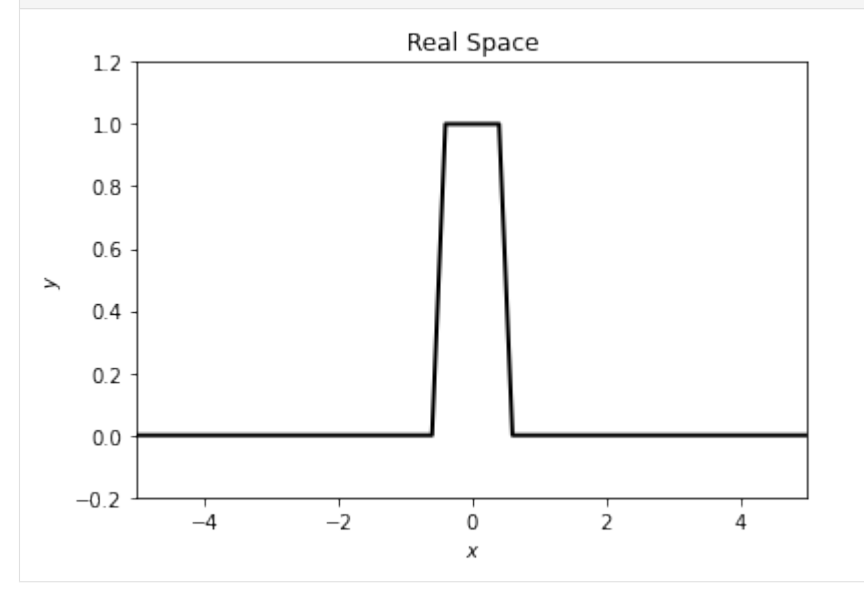

[2]:  $y$ \_shift = np.fft.ifftshift(y) # important! This centralizes the pattern

```
dx = x[1] - x[0] # sampling interval
sp = np.fft.fft(y_shift) * dx # need to multiply dx as FT is integral not summationf = np.fft.fftfreq(N, dx)sp = np.fft.fftshift(sp) # not necessarily, but for better plot
f = np.fft.fftshift(f)fmax = np.max(f)fmin = np.min(f)# make lot
fig, ax0 = plt.subplots(1, 1, figsize=(6, 4))ax0.plot(f, sp.real, c='k', lw=2, label=r'FFT')
ax0.plot(f, np.sinc(f), c='r', lw=2, ls='--', label=r'${\rm sinc}(f)$')
ax0.set_title(r'Phase Space')
ax0.set_xlabel(r'$f$')
ax0.set_ylabel(r'Amplitude')
ax0.set_xlim(fmin, fmax)
```
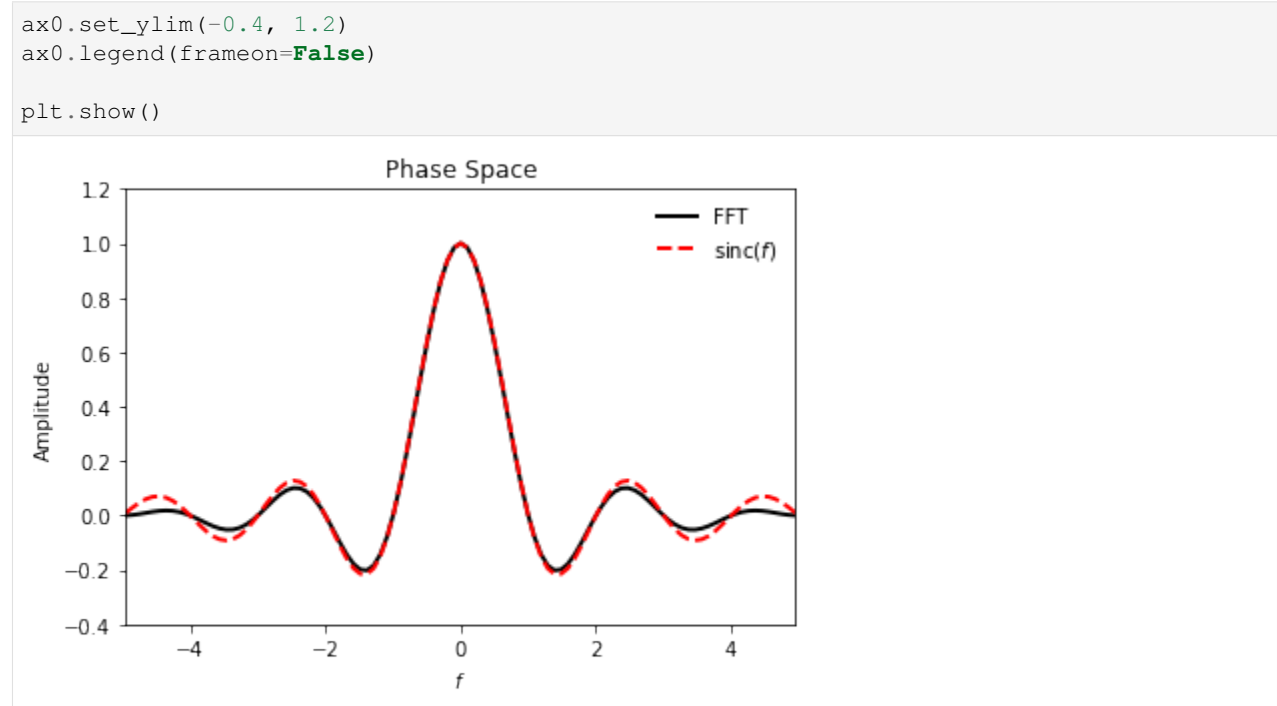

#### Phase space to real space

```
[3]: amp = np.sinc(f)
    amp\_shift = np.fft.ifftshift(amp) # important! This centralizes the pattern
    df = f[1] - f[0] # sampling interval
    sp = np.fft.ifft(amp\_shift) * N * df # need to multiply N and df according to numpy.˓→fft.ifft
    x = np.fft.fftfreq(N, df)
    sp = np.fft.fftshift(sp) # not necessarily, but for better plot
    x = np.fft.fftshift(x)
    xmax = np.max(x)
    xmin = np.min(x)# make lot
    fig, ax0 = plt.subplots(1, 1, figsize=(6, 4))ax0.plot(x, sp.real, c='k', lw=2, label=r'Inverse FFT')
    ax0.plot(x, y, c='r', lw=2, ls='--', label=r'${\rm rect}(f)$')
    ax0.set_title(r'Real Space')
    ax0.set_xlabel(r'$x$')
    ax0.set_ylabel(r'$y$')
    ax0.set_xlim(fmin, fmax)
    ax0.set_ylim(-0.2, 1.2)
    ax0.legend(frameon=False)
    plt.show()
```
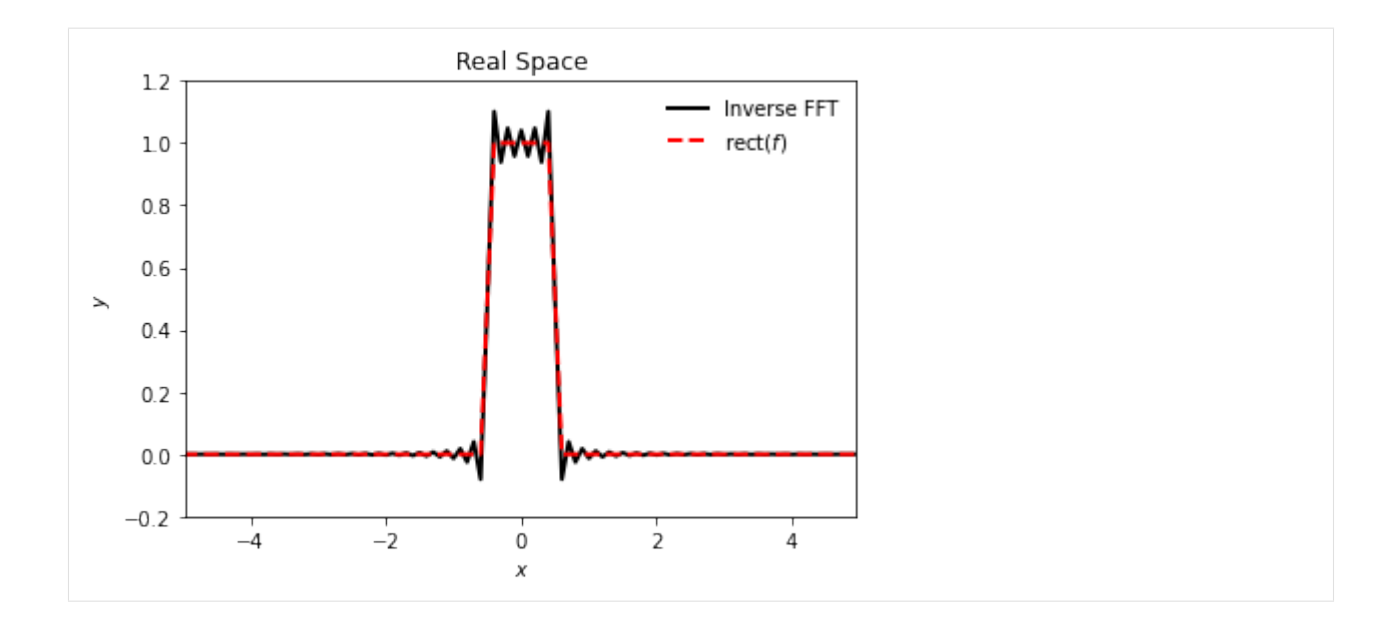

#### **1.2.3 Basic usage: 2D case**

Rectangular slit as an example.

```
[4]: xmin = -5
    xmax = 5
    ymin = -5ymax = 5N = 100+1slit_width = 1
    slit_height = 2
    x = np.linspace(xmin, xmax, N)
    y = np.linspace(ymin, ymax, N)
    xx, yy = np.meshgrid(x, y)# tophat function again, but 2D
    zz = np.heaviside(slit_width/2-np.abs(xx),0.5) * np.heaviside(slit_height/2-np.
     \rightarrowabs(yy), 0.5)
    fig, ax0 = plt.subplots(1, 1, figsize=(6, 6))ax0.imshow(zz, origin='lower', extent=(xmin,xmax,ymin,ymax))
    ax0.set_title(r'Real Space')
    ax0.set_xlabel(r'$x$')
    ax0.set_ylabel(r'$y$')
    ax0.set_xlim(xmin, xmax)
    ax0.set_ylim(ymin, ymax)
    plt.show()
```
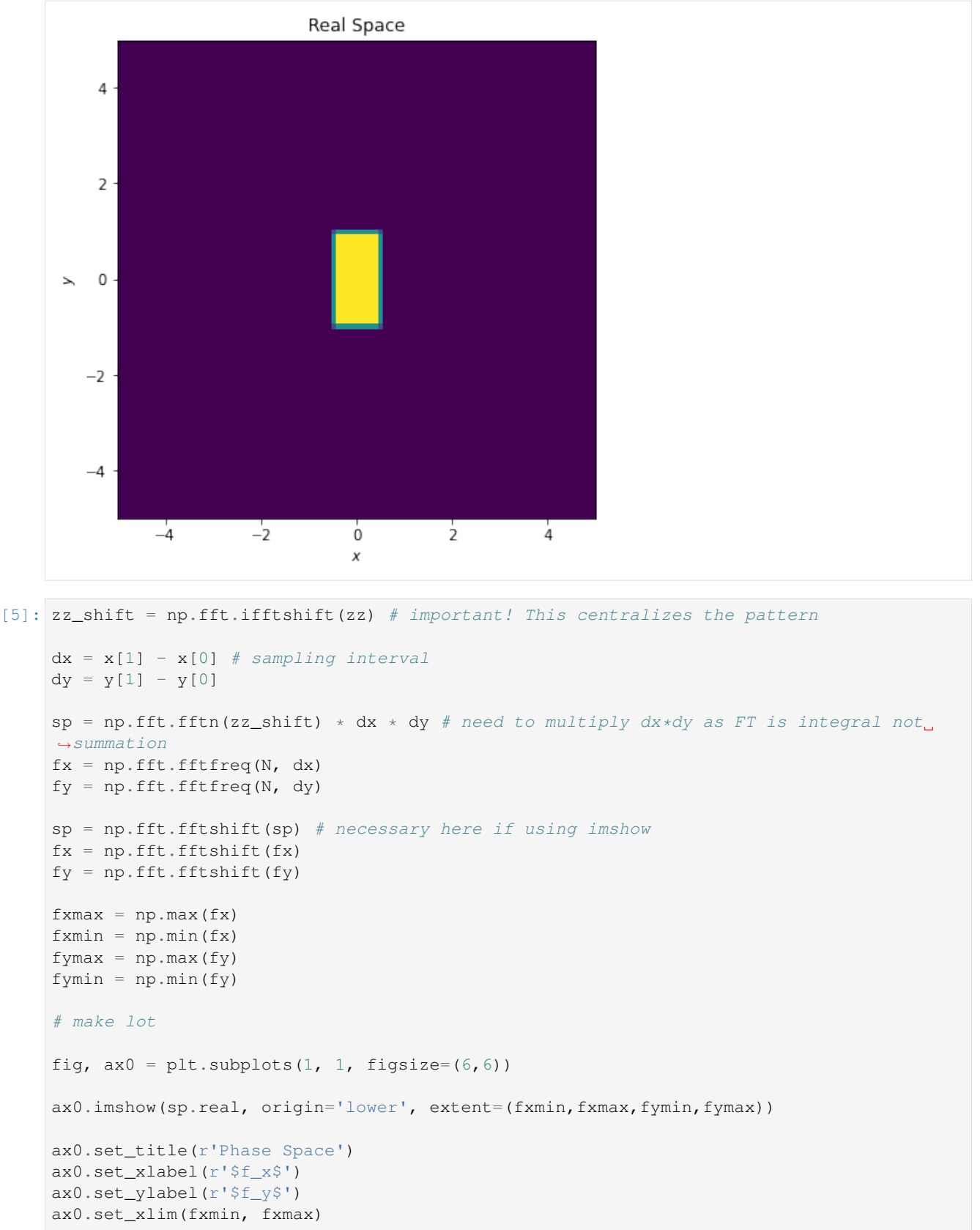

ax0.set\_ylim(fymin, fymax)

#### plt.show()

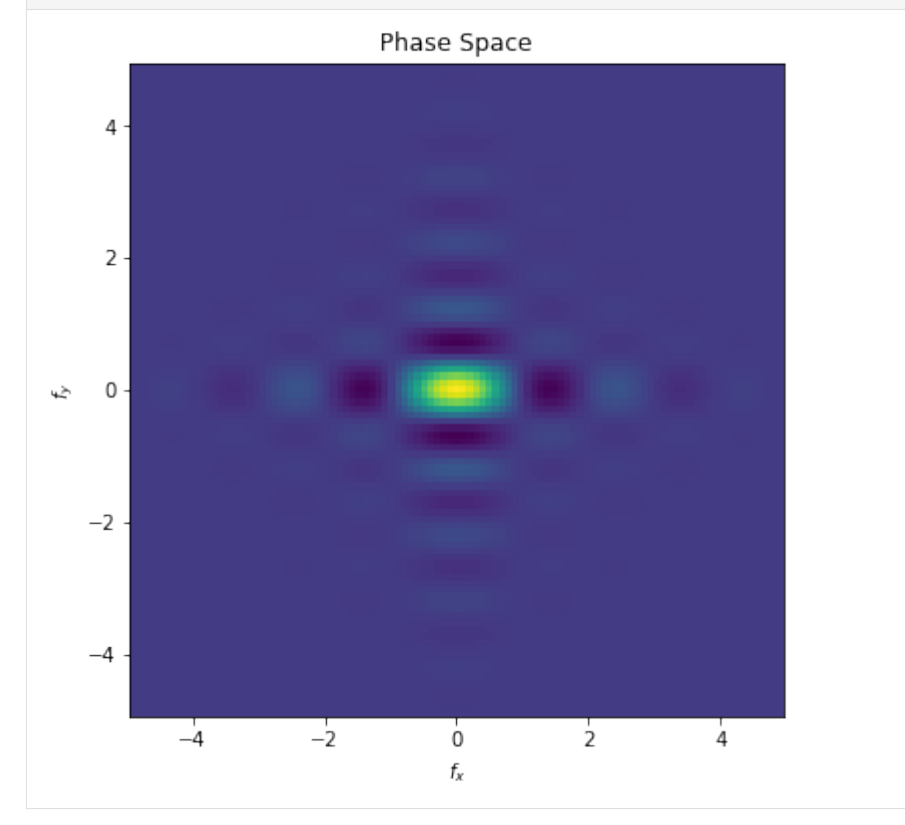

# **1.2.4 Application: Fraunhofer diffraction**

Fraunhofer diffraction can be described as 2D FFT. Considering:

- Incoming plane wave  $\lambda$
- Distance to image plane  $D$
- Aperture shape  $A(x', y')$

Then, the image pattern is

$$
U(x,y) \propto \iint A(x',y') \exp\left[-\frac{2\pi i}{\lambda D}(xx'+yy')\right] dx'dy'
$$

Therefore,

$$
U(x,y)\propto \mathcal{F}\{A(x',y')\}\left(\frac{x}{\lambda D},\frac{y}{\lambda D}\right)
$$

And the intensity is  $I(x, y) \propto |U(x, y)|^2$ .

Using the double-slit experiment as an example:

- $\lambda = 500$  nm (green-blue light)
- $D = 2m$
- Slit size  $= 2$  mm  $\times 0.2$  mm
- Slit seperation  $= 1$  mm

```
[6]: xmin = -5
    x = 5ymin = -5ymax = 5N = 100+1# Aperture geometry, all units are mm
    wavelength = 500e-6
    D = 2e3slit\_width = 0.2slit_height = 2
    slit_seperation = 1
    x = np.linspace(xmin, xmax, N)
    y = np.linspace(ymin, ymax, N)
    xx, yy = np.meshgrid(x, y)# tophat function again, but 2D
    zz = (np.heaviside(slit_width/2-np.abs(xx-slit_seperation/2),0.5) *
            np.heaviside(slit_height/2-np.abs(yy),0.5) +
        np.heaviside(slit_width/2-np.abs(xx+slit_seperation/2),0.5) *np.heaviside(slit_height/2-np.abs(yy),0.5))
    fig, ax0 = plt.subplots(1, 1, figsize=(6, 6))ax0.imshow(zz, origin='lower', extent=(xmin,xmax,ymin,ymax))
    ax0.set_title(r'Aperture')
    ax0.set_xlabel(r'sx\\ (^{\rm mm})\ax0.set_ylabel(r' \(\rm mm}) $')ax0.set_xlim(xmin, xmax)
    ax0.set_ylim(ymin, ymax)
    plt.show()
```
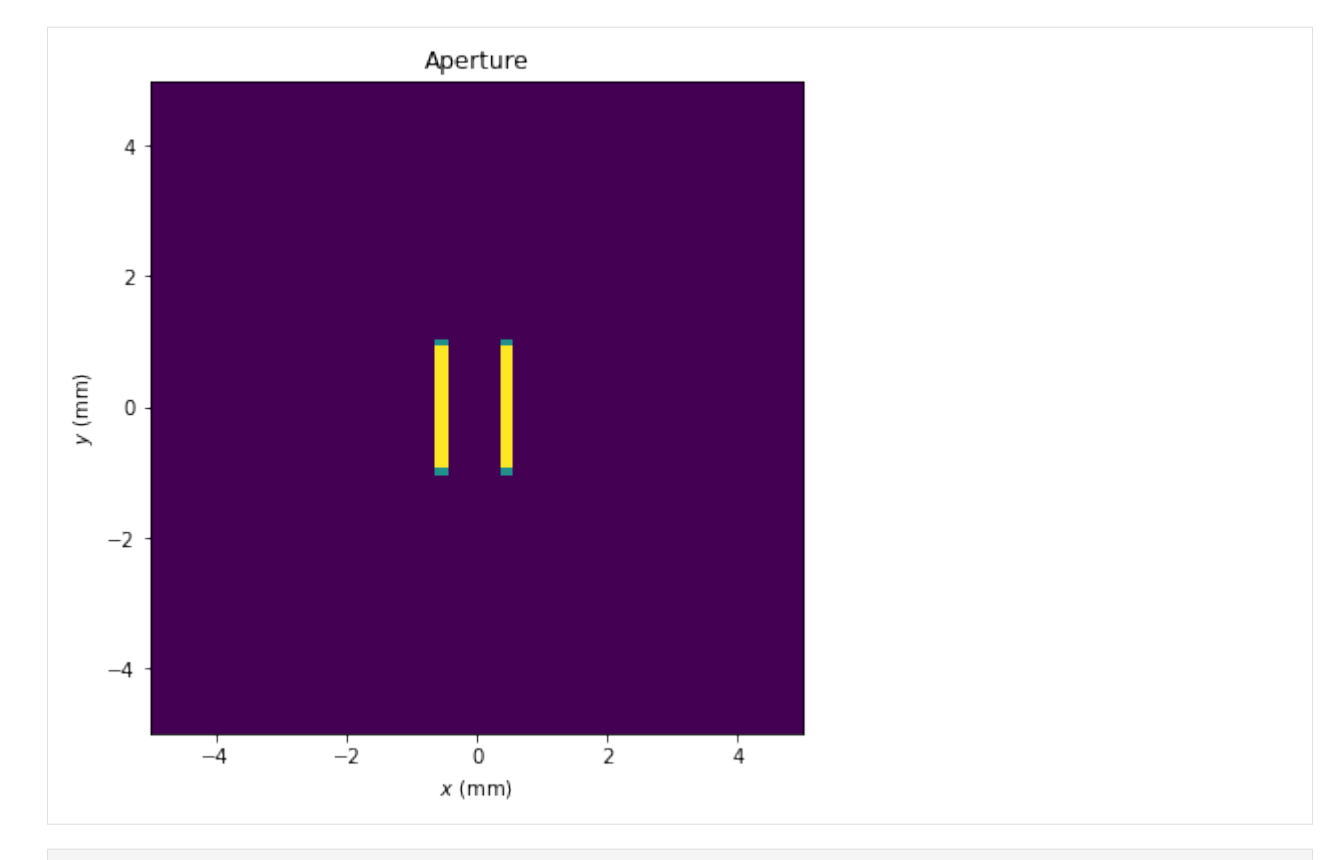

[7]: zz\_shift = np.fft.ifftshift(zz) # important! This centralizes the pattern

```
dx = x[1] - x[0] # sampling interval
dy = y[1] - y[0]sp = np.fft.fftn(zz_shift) * dx * dy # need to multiply dx*dy as FT is integral not.˓→summation
fx = np.fft.fftfreq(N, dx)fy = np.fft.fftfreq(N, dy)sp = np.fft.fftshift(sp) # necessary here if using imshow
fx = np.fft.fftshift(fx)fy = np.fft.fftshift(fy)x\ image = fx \star wavelength \star D # in mm
y\_{image} = fy * wavelength * D # in mmx_image_max = np.max(x_image)
x_image_min = np.min(x_image)
y_image_max = np.max(y_image)
y_image_min = np.min(y_image)
# make lot
fig, ax0 = plt.subplots(1, 1, figsize=(6, 6))# plot the intensity
ax0.imshow(np.abs(sp)**2, origin='lower',
    extent=(x_image_min,x_image_max,y_image_min,y_image_max))
```

```
(continued from previous page)
ax0.set_title(r'Diffraction Pattern')
ax0.set_xlabel(r'$x\ ({\rm mm})$')
ax0.set_ylabel(r'$y\ ({\rm mm})$')
ax0.set_xlim(x_image_min, x_image_max)
ax0.set_ylim(y_image_min, y_image_max)
plt.show()
                           Diffraction Pattern
      4
      \overline{2}y (mm)
     \mathsf 0-2-4-4-2\frac{1}{2}\frac{1}{4}Ò
                                 x \, (mm)
```
# **1.3 Linear fit using maximum likelihood**

This notebook introduces how to perform linear fit with the maximum likelihood method. Author: Bill Chen Created: July 2022 Last modified: July 2022 License: MIT Modules:

```
python = 3.8.3numpy = 1.18.5
matplotlib = 3.4.3scipy = 1.7.3
```
#### **1.3.1 Linear fit with x error, y error, and instrinsic scatter**

We write the model in the following form:

$$
y = a + bx \pm \sigma.
$$

We want to maximize the Gaussuan likelihood function:

 $\mathbb{R}^2$ 

$$
\mathcal{L} = \prod_{i=1}^{N} \frac{1}{\sigma_i \sqrt{2\pi}} \exp\left(-\frac{\delta_i^2}{2\sigma_i^2}\right)
$$

where  $\delta_i = y - a - bx$  and  $\sigma_i^2 = b\sigma_x^2 + \sigma_y^2 + \sigma_z^2$ ,  $\sigma_x$  and  $\sigma_y$  are the observational error of x and y. L is normally very small for large number of data. And, minimization can be more easily done with computers. So, we change the maximum likelihood problem to the manimum negative-log-likelihood problem:

$$
-\log \mathcal{L} = \sum_{i=1}^{N} \left( -\frac{1}{2} \log(2\pi) + \frac{1}{2} \log \sigma_i + \frac{\delta_i^2}{2\sigma_i^2} \right) = \frac{1}{2} \sum_{i=1}^{N} \left( \log \sigma_i + \frac{\delta_i^2}{\sigma_i^2} \right) - \frac{N}{2} \log(2\pi)
$$

That is, we only need to minimize

$$
\sum_{i=1}^{N} \left( \log \sigma_i + \frac{\delta_i^2}{\sigma_i^2} \right)
$$

```
[1]: import numpy as np
     from scipy.optimize import minimize
     import matplotlib.pyplot as plt
     from matplotlib.patches import Ellipse
     import matplotlib.transforms as transforms
     def neg_log_gaussian_likelihood(p, x, y, dx, dy):
          T T Tnegative log of Gaussuan likelihood
         \mathcal{T} \subset \mathcal{T} \subset \mathcal{T}a = p[0]b = p[1]sig = p[2]sigi2 = sig**2 + dy**2 + (b*dx)**2return np.sum(np.log(sigid) + (y-a-b*x)**2/sigid)def neg_log_ortho_likelihood(p, xb, yb, dxb, dyb):
           '''negative log of Orthogonal likelihood
         \mathcal{T} \subset \mathcal{T} \subset \mathcal{T}a = p[0]b = p[1]t = np.arctan(b)
         sig2 = p[2]**2*np \cdot cos(t)**2D2 = ((yb - a) * np \cdot cos(t) - xb * np \cdot sin(t)) * *2S2 = dyb**2*np \cdot cos(t) **2 + dxb**2*np \cdot sin(t) **2return np.sum(np.log(S2+sig2)) + np.sum(D2/(S2+sig2))
     def linear_fit_maxlike(x, y, dx, dy):
         bnds = ((None, None), (None, None), (0, None))
          o = minimize(neg_log\_ortho\_likelihood, [1.,0.,1.], args=(x,y,dx,dy), bounds=bnds)
```

```
return o.x
def linear_fit_maxlike_boot(x, y, dx, dy, size=100):
    data = np.column_stack((x, y, dx, dy))
    data_boot = data[np.random.randint(0, len(x), (size, len(x)))]
   a_list = np.zeros(size)
   b_list = np.zeros(size)
   sig_list = np.zeros(size)
    for i, d in enumerate(data_boot):
        bnds = ((None, None), (None, None), (0, None))
        o = minimize(neg_log_ortho_likelihood, [1.,0.,1.],
            args=(d[:,0],d[:,1],d[:,2],d[:,3]), bounds=bnds)
        a list[i] = 0 \cdot x[0]b_list[i] = o.x[1]sig\_list[i] = o.x[2]
```

```
return a_list, b_list, sig_list
```

```
[2]: # generate test data
```

```
np.random.seed(0)
N samp = 100a_true = 0b true = 1sig\_true = 2dx = 1 * np \cdot ones(N\_sample) # observational error
dy = 1 * np \cdot ones(N\_samp)x = 5 \times np.random.normal(size=N_samp)
x = 30 \times np. random. rand (N_samp) - 15
y = a_true + b_true*x + sig_true*np.random.normal(size=N_samp)
# add observational error
x = x + dx * np.random.normal(size=N_samp)y = y + dy * np.random.normal(size=N_samp)
```

```
[3]: a, b, sig = linear_fit_maxlike_boot(x, y, dx, dy, 1000)
      print('a_true = \frac{2}{3}.3f, a = \frac{2}{3}.3f +- \frac{2}{3}.3f' \frac{2}{3}(a_true, np.mean(a), np.std(a)))
      print('b_true = \frac{2}{3}. 3f, b = \frac{2}{3}. 3f +- \frac{2}{3}. 3f' \frac{6}{3}(b_true, np.mean(b), np.std(b)))
      print('sig_true = \frac{2}{3}.3f, sig = \frac{2}{3}.3f +- \frac{2}{3}.3f'%(sig_true, np.mean(sig), np.std(sig)))
      a_true = 0.000, a = -0.358 +- 0.260
      b_{true} = 1.000, b = 1.033 + - 0.032sig\_true = 2.000, sig = 2.027 += 0.224
```

```
[4]: # visualization
```

```
def confidence_ellipse(ax, x, y, n_std=3.0, facecolor='none', **kwargs):
    if x.size != y.size:
        raise ValueError("x and y must be the same size")
```

```
cov = np.cov(x, y)pearson = cov[0, 1]/np.sqrt(cov[0, 0] * cov[1, 1])# Using a special case to obtain the eigenvalues of this
    # two-dimensionl dataset.
   ell_radius_x = np.sqrt(1 + pearson)ell_radius_y = np.sqrt(1 - pearson)ellipse = Ellipse((0, 0), width=ell_radius_x \star 2, height=ell_radius_y \star 2,
                      facecolor=facecolor, **kwargs)
    # Calculating the stdandard deviation of x from
    # the squareroot of the variance and multiplying
    # with the given number of standard deviations.
   scale_x = np.sqrt(cov[0, 0]) * n_stdmean_x = np \cdot mean(x)# calculating the stdandard deviation of y \ldotsscale_y = np.sqrt(cov[1, 1]) * n\_stdmean_y = np \cdot mean(y)transf = transforms. Affine2D() \ \ \ \ \ \ \.rotate_deg(45) \setminus.scale(scale_x, scale_y) \
        .translate(mean_x, mean_y)
    ellipse.set_transform(transf + ax.transData)
    return ax.add_patch(ellipse)
fig = plt.fique(figsize=(8,8))ax0 = plt.subplot2grid((2, 2), (1, 0))ax1 = plt.subplot2grid((2, 2), (0, 0))ax2 = plt.subplot2grid((2, 2), (1, 1))fig.subplots_adjust(hspace=0.08, wspace=0.08)
# bootstrap results
ax0.\text{scatter}(a, b, c='k', s=10, alpha=0.2)confidence_ellipse(ax0, a, b, 1, ec='k', lw=2, alpha=0.9)
confidence_ellipse(ax0, a, b, 2, ec='k', lw=2, alpha=0.6)
confidence_ellipse(ax0, a, b, 3, ec='k', lw=2, alpha=0.3)
ax1.scatter(a, sig, c='k', s=10, alpha=0.2, label='fit')
confidence_ellipse(ax1, a, sig, 1, ec='k', lw=2, alpha=0.9)
confidence ellipse(ax1, a, sig, 2, ec='k', lw=2, alpha=0.6)
confidence_ellipse(ax1, a, sig, 3, ec='k', lw=2, alpha=0.3)
ax2.\text{scatter}(sig, b, c='k', s=10, alpha=0.2)confidence_ellipse(ax2, sig, b, 1, ec='k', lw=2, alpha=0.9)
confidence_ellipse(ax2, sig, b, 2, ec='k', lw=2, alpha=0.6)
confidence_ellipse(ax2, sig, b, 3, ec='k', lw=2, alpha=0.3)
# true values
ax0.scatter(a_true, b_true, c='r', marker='*', s=200, alpha=1)
ax1.scatter(a_true, sig_true, c='r', marker='*', s=200, alpha=1, label='true')
ax2.scatter(sig_true, b_true, c='r', marker='*', s=200, alpha=1)
# plot parameters
ax0.set_xlabel(r'$a$')
ax2.set_xlabel(r'$\sigma$')
ax0.set_ylabel(r'$b$')
ax1.set_ylabel(r'$\sigma$')
```

```
ax0.set_xlim(np.mean(a)-4*np.std(a), np.mean(a)+4*np.std(a))
ax1.set_xlim(np.mean(a)-4*np.std(a), np.mean(a)+4*np.std(a))
ax1.set_xticklabels([])
ax0.set\_ylim(np.macan(b)-4*np.std(b), np.macan(b)+4*np.std(b))ax2.set_ylim(np.mean(b)-4*np.std(b), np.mean(b)+4*np.std(b))
ax2.set_yticklabels([])
ax2.set_xlim(np.mean(sig)-4*np.std(sig), np.mean(sig)+4*np.std(sig))
ax1.set_ylim(np.macas(sig)-4*np.std(sig), np_mean(sig)+4*np.std(sig))
```

```
ax1.legend(frameon=False, loc='upper left')
plt.show()
```
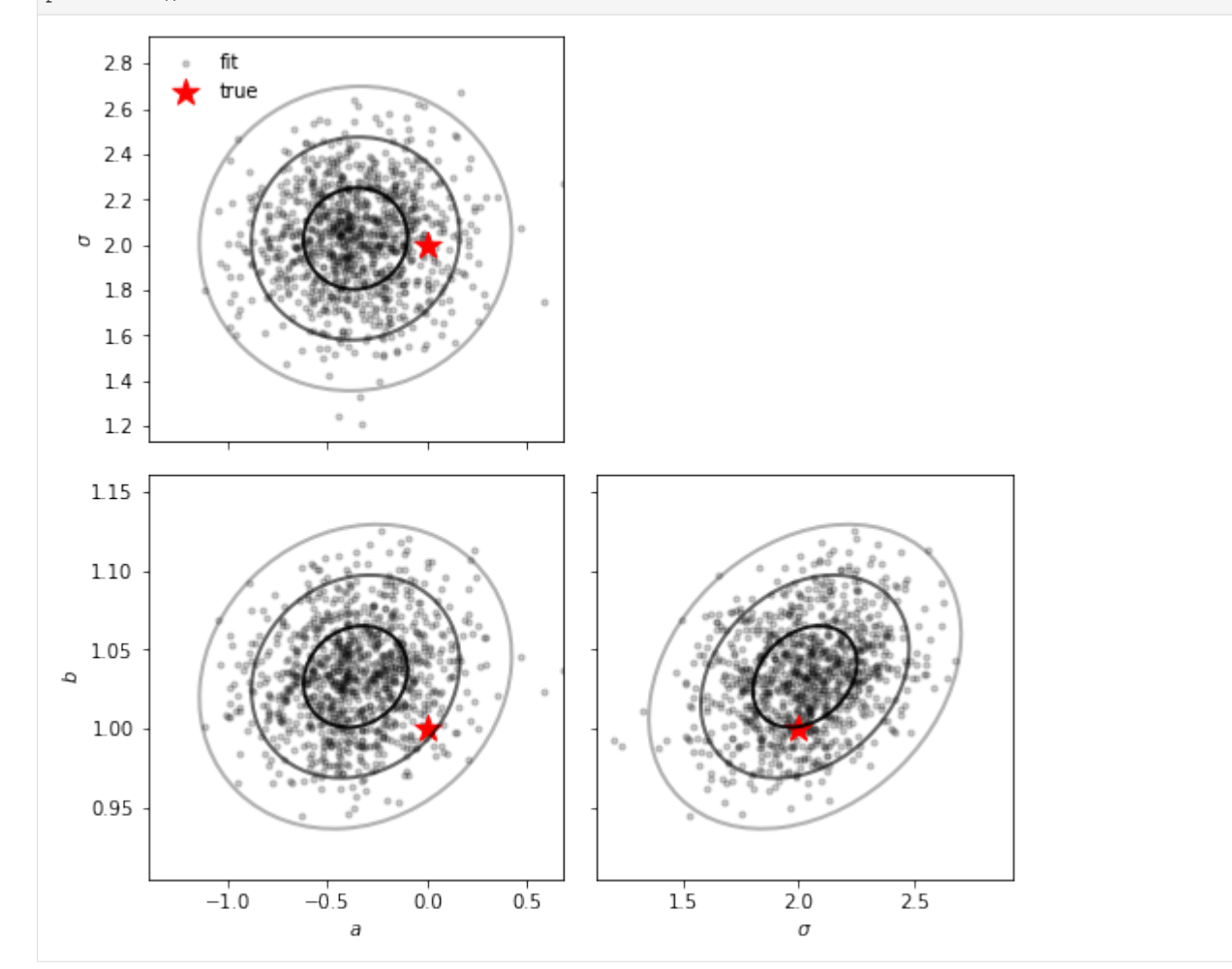

```
[5]: def plot_linear_fit_with_error(ax, xmin, xmax, xmean, ymean, a, da, b, db, sig, dsig, u
     ˓→**kwargs):
        x = np.linspace(xmin, xmax, 100+1)
        y = a+b*(x-xmean) + ymeandy = np \sqrt{sqrt(sig+x2 + da*x^2 + (db*(x-xmean))*x^2)}return ax.fill_between(x, y-dy, y+dy, **kwargs)
          if (xmin < xmean) & (xmean < xmax):
     # ax.fill_between([xmin,xmean],
                   [(a+b*(xmin-xmean)-da-db*(xmean-xmin)-sig-dsig+ymean), (a-da-sig-
```

```
˓→dsig+ymean)], (continues on next page)
```

```
\int (a+b*(xmin-xmean)+da+db*(xmean-xmin)+sig+dsiq+ymean),
˓→(a+da+sig+dsig+ymean)],
# **kwargs)
# return ax.fill_between([xmean,xmax],
# [(a-da-sig-dsig+ymean), (a+b*(xmax-xmean)-da-db*(xmax-xmean)-sig-
˓→dsig+ymean)],
# [(a+da+sig+dsig+ymean), (a+b*(xmax-xmean)+da+db*(xmax-
˓→xmean)+sig+dsig+ymean)],
# **kwargs)
     P \cap S \cap# return ax.fill_between([xmin,xmax],
             [(a+b*(xmin-xmean)-da-abs(db*(xmean-xmin))-sig-dsig+ymean),
                 (a+b*(xmax-xmean)-da-abs(db*(xmax-xmean))-sig-dsig+ymean)],
             \int (a+b*(xmin-xmean)+da+abs(db*(xmean-xmin))+sig+dsiq+ymean),
                (a+b*(xmax-xmean)+da+abs(db*(xmax-xmean))+sig+dsiq+ymean)],
             **kwargs)
```

```
[6]: # visualization
```

```
fig, ax0 = plt.subplots(1, 1, figsize=(6,6), sharex=True, sharey=True)
low limit = -20high_limit= 20
lo = ax0.\text{errorbar}(x, y, dy, dx, c='k', ls='', lw=1, marker='o', ms=4, mfc='w', label=˓→'observed data')
lt, = ax0.plot([low_limit,high_limit], [a_true+b_true*low_limit,a_true+b_true*high_
˓→limit],
   c='k', \frac{1}{w=2}, \frac{1}{w=1}ax0.fill_between([low_limit,high_limit],
    [a_true+b_true*low_limit-sig_true,a_true+b_true*high_limit-sig_true],
    [a_true+b_true*low_limit+sig_true,a_true+b_true*high_limit+sig_true], fc='k', ec=
˓→'none', alpha=0.2)
lf, = ax0.plot([low_limit,high_limit], [np.mean(a)+np.mean(b)*low_limit,np.mean(a)+np.
˓→mean(b)*high_limit],
    c='r', lw=2, ls='--', label='fit')plot_linear_fit_with_error(ax0, low_limit, high_limit, 0, 0,
    np.mean(a), np.std(a), np.mean(b), np.std(b), np.mean(sig), np.std(sig),
    fc='r', ec='none', alpha=0.2)# plot parameters
ax0.set_xlabel(r'$x$')
ax0.set_ylabel(r'$y$')
ax0.set_xlim(low_limit, high_limit)
ax0.set_ylim(low_limit, high_limit)
ax0.legend(handles=[lo, lt, lf], frameon=False)
plt.show()
```
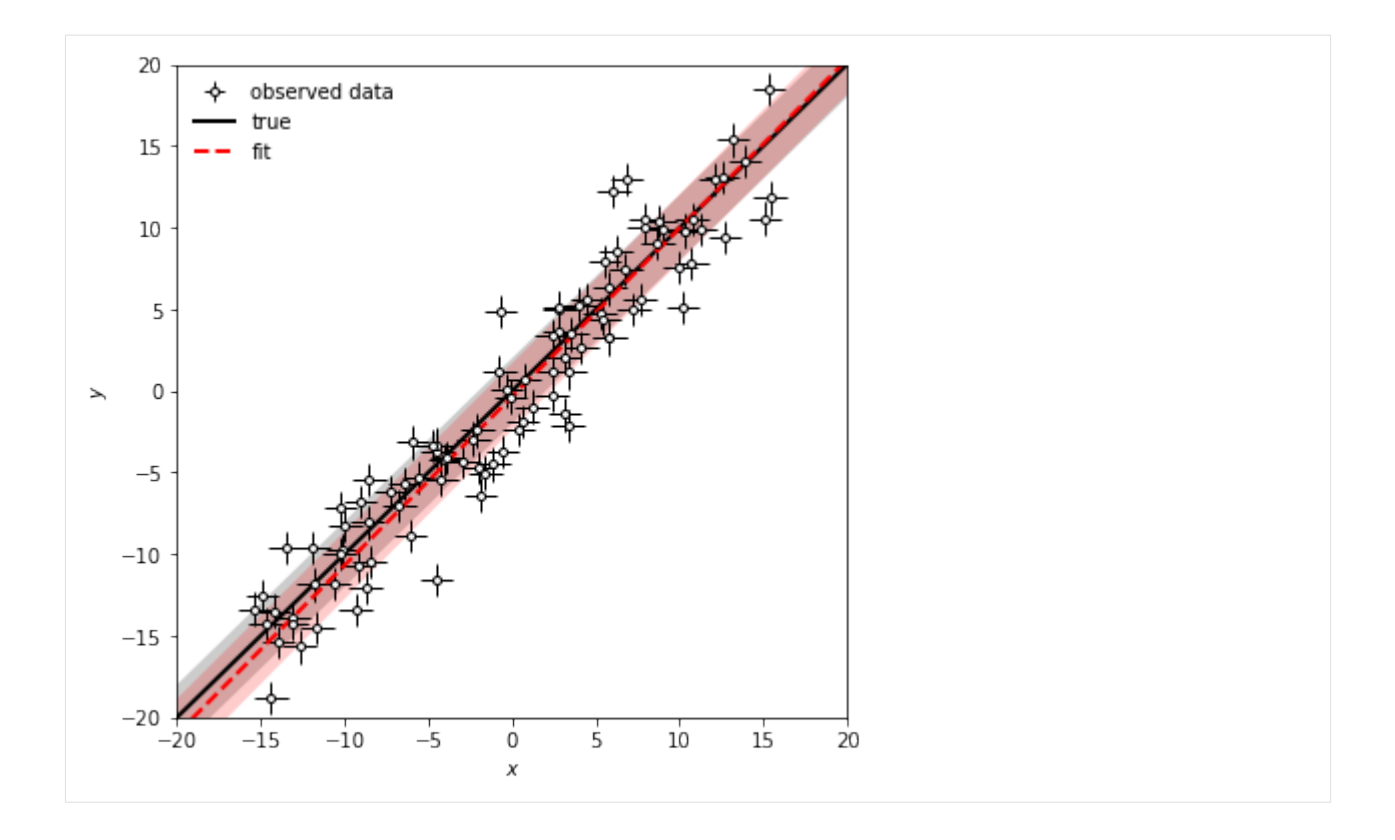

#### **CHAPTER**

# **HOW TO CONTRIBUTE?**

<span id="page-22-0"></span>astro py scripts is deployed on [GitHub.](https://github.com/EnthalpyBill/astro_py_scripts) You are more than welcome to contribute your own script! Just email us your script, or raise an issue/pull request. We recommend contributors to follow the following format:

## **2.1 Format**

We recommend you to put everythong in a single [Jupyter Notebook](https://jupyter.org/) if possible. However, if extra files are needed, you should put all files in one folder. Once being deployed, your notebook will be stored as:

docs/source/notebooks/<name\_of\_your\_folder>/<name\_of\_your\_notebook>.ipynb

Please also put it in a folder even if you only have one notebook. Some of our post-processing codes rely on such hierarchy.

It is super important to make sure everyone can run your notebook on their own devices! So, remember to restart your notebook before submitting it. Fix any bug if the notebook cannot run smoothly. Also, we recommend you to write down the versions of your Python and the modules you have imported at the begining of your notebook. If your script includes randomness, please also specify random seed!

## **2.2 License**

Since **astro\_py\_scripts** is completely open source, you are recommended to have an [open source license.](https://opensource.org/licenses) Normally, the formal license file should be placed in the same folder as your notebook:

docs/source/notebooks/<name\_of\_your\_folder>/LICENSE

And, you can also briefly mention your license information in the notebook. Write something like "The copyright of this notebook belongs to <your name> under the MIT license".

Tip: Please make sure your license is compatible with astro\_py\_scripts, which uses the MIT license. Clearly, a GPL license is not compatible. Click [here](https://opensource.org/licenses) for more information about licenses.

# **2.3 Contribute in a GitHub style**

We maintain **astro\_py\_scripts** with [GitHub Flow,](https://docs.github.com/en/get-started/quickstart/github-flow) which is a simple and effective workflow suitable for small projects like astro\_py\_scripts!

You can learn GitHub Flow with [this video.](https://www.youtube.com/watch?v=juLIxo42A_s) It's a long video but don't be afraid! The standard GitHub Flow includes many subtle operations to avoid any potential conflict with other contributers. However, since our project is not that popular (at least for now), you are not likely to face a lot of annoying conflicts. You may alternatively want to watch this [shoter video.](https://www.youtube.com/watch?v=GgjIvUrOpmg)